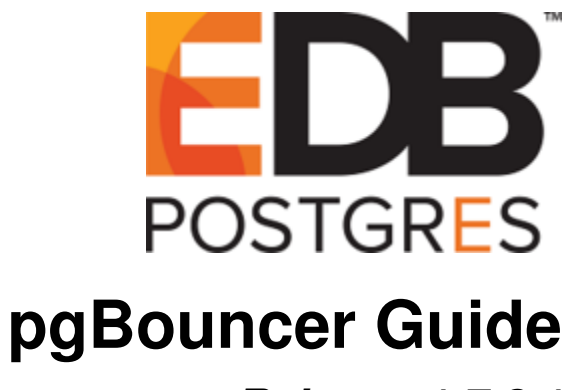

*Release 1.7.2.1*

**EDB Postgres™ pgBouncer Guide**

**Nov 04, 2019**

# **Contents**

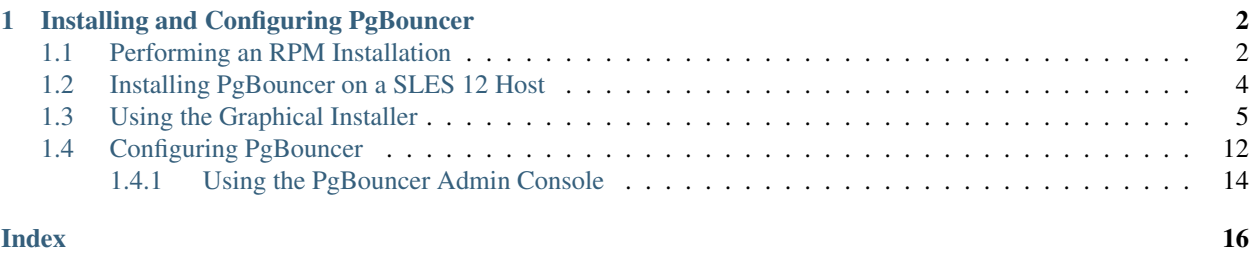

When a client application connects to a Postgres server, it negotiates a connection; that negotiation takes time. Pg-Bouncer saves time by maintaining a pool of pre-established connections to the server. Instead of connecting directly to the server, the client connects to PgBouncer, minimizing the connection negotiation time by using a previously established connection made available to the client in the PgBouncer pool.

PgBouncer is a lightweight connection pooling utility for Postgres and Advanced Server installations that is based on the OpenSource PgBouncer project.

EnterpriseDB enhancements for the PgBouncer project are available via RPM Packages or a graphical PgBouncer installer that you can download with StackBuilder Plus. The enhancements allow pgBouncer to service clients that are using EDB Connectors that require compatible out parameter handling.

For more information about PgBouncer, including reference and usage information, please visit the [project site.](https://pgbouncer.github.io/)

# CHAPTER 1

### Installing and Configuring PgBouncer

<span id="page-3-2"></span><span id="page-3-0"></span>PgBouncer is a lightweight connection pooler for Postgres servers. You can use an RPM installer or graphical installer to add PgBouncer to your system.

### <span id="page-3-1"></span>**1.1 Performing an RPM Installation**

For detailed information about creating and using EnterpriseDB repositories to install Advanced Server or its supporting components, please see the EDB Postgres Advanced Server Installation Guide, available at:

<https://www.enterprisedb.com/resources/product-documentation>

Before installing PgBouncer, you must:

Install the epel-release package:

```
yum -y install https://dl.fedoraproject.org/pub/epel/
epel-release-latest-7.noarch.rpm
```
Note: You may need to enable the [extras] repository definition in the CentOS-Base.repo file (located in /etc/yum.repos.d).

You must also have credentials that allow access to the EnterpriseDB repository. For information about requesting credentials, visit:

<https://info.enterprisedb.com/rs/069-ALB-339/images/Repository%20Access%2004-09-2019.pdf>

After receiving your repository credentials you can:

- 1. Create the repository configuration file.
- 2. Modify the file, providing your user name and password.
- 3. Install edb-pgbouncer17.

#### Creating a Repository Configuration File

To create the repository configuration file, assume superuser privileges, and invoke the following command:

```
yum -y install https://yum.enterprisedb.com/edb-repo-rpms/
edb-repo-latest.noarch.rpm
```
The repository configuration file is named edb.repo. The file resides in  $/etc/$ yum.repos.d.

#### Modifying the file, providing your user name and password

After creating the edb.repo file, use your choice of editor to ensure that the value of the enabled parameter is 1, and replace the username and password placeholders in the baseurl specification with the name and password of a registered EnterpriseDB user.

```
[edb]
name=EnterpriseDB RPMs $releasever - $basearch
baseurl=https://<username>:<password>@yum.enterprisedb.com/edb/redhat/rhel-
˓→$releasever-$basearch
enabled=1
gpgcheck=1
gpgkey=file:///etc/pki/rpm-gpg/ENTERPRISEDB-GPG-KEY
```
#### Installing PgBouncer

After saving your changes to the configuration file, you can use the yum install command to install PgBouncer. For example, the following command installs PgBouncer:

yum install edb-pgbouncer17

When you install an RPM package that is signed by a source that is not recognized by your system, yum may ask for your permission to import the key to your local server. If prompted, and you are satisfied that the packages come from a trustworthy source, enter y, and press Return to continue.

During the installation, yum may encounter a dependency that it cannot resolve. If it does, it will provide a list of the required dependencies that you must manually resolve.

### <span id="page-5-1"></span><span id="page-5-0"></span>**1.2 Installing PgBouncer on a SLES 12 Host**

You can use the zypper package manager to install PgBouncer on an SLES 12 host. zypper will attempt to satisfy package dependencies as it installs a package, but requires access to specific repositories that are not hosted at EnterpriseDB.

Before installing PgBouncer, add the EnterpriseDB repository to your SLES host. Use the command:

zypper addrepo http://yum.enterprisedb.com/suse/epas96-sles.repo

The command creates the  $edbas96suse$ .repo file in the /etc/zypp/repos.d directory. The file contains:

```
[edbas96suse]
name=EDB Postgres Advanced Server 9.6 $releasever - $basearch
enabled=1
autorefresh=0
baseurl=http://username:password@yum.enterprisedb.com/9.6/suse/suse-$releasever-
˓→$basearch
type=rpm-md
gpgcheck=1
gpgkey=http://yum.enterprisedb.com/9.6/suse/suse-$releasever-$basearch/repodata/
˓→repomd.xml.key
```
Use your choice of editor to modify the file, replacing the username and password placeholders in the baseurl specification with your EnterpriseDB user name and repository password.

Then, use the following command to refresh the metadata on your SLES host to include the EnterpriseDB repository:

zypper refresh

```
Retrieving repository 'EDB Postgres Advanced Server 9.6 12 - x86_64'
metadata[\]
New repository or package signing key received:
Repository: EDB Postgres Advanced Server 9.6 12 - x86_64
Key Name: EnterpriseDB Inc. (EnterpriseDB Yum Repositories)
\<it; packages@enterprisedb.com\>Key Fingerprint: CA409F7C 635F2AE5 6C9E8B34 E5EDE919 7E30651C
Key Created: Wed Dec 31 11:37:58 2014
Key Expires: (does not expire)
Rpm Name: gpg-pubkey-7e30651c-54a3e016
Do you want to reject the key, trust temporarily, or trustalways?
[r/t/a? shows all options] (r):
```
When prompted, specify a to always trust the provided key, and update the metadata to include the EnterpriseDB repository.

Before installing PgBouncer, you must add SUSEConnect and the SUSE Package Hub extension to the SLES host, and register the host with SUSE, allowing access to SUSE repositories. Use the commands:

zypper install SUSEConnect

SUSEConnect -p PackageHub/12/x86\_64

For detailed information about registering a SUSE host, click [here.](https://www.suse.com/support/kb/doc/?id=7016626)

Then, you can use the zypper utility to install PgBouncer:

```
zypper install edb-pgbouncer17
```
## <span id="page-6-1"></span><span id="page-6-0"></span>**1.3 Using the Graphical Installer**

Graphical installers for PgBouncer are available via StackBuilder Plus (for Advanced Server hosts) or Stack Builder (on PostgreSQL hosts). You can access StackBuilder Plus through your Windows or Linux start menu; after opening StackBuilder Plus and selecting the installation for which you wish to install PgBouncer, expand the component selection screen tree control to select and download the PgBouncer installer.

After downloading the PgBouncer installer, double-click the icon to start the PgBouncer installer. Select an installation language, and click OK to continue.

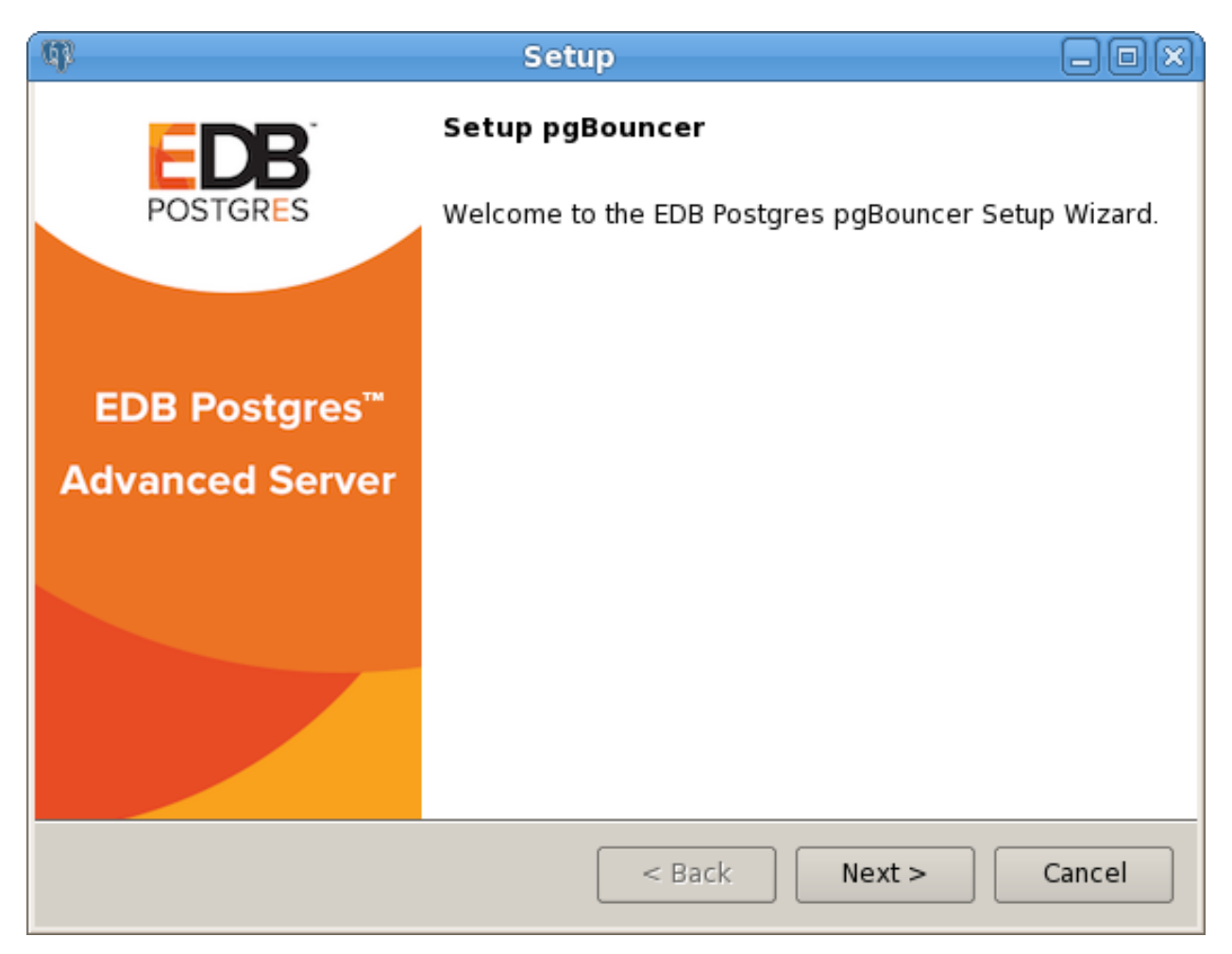

Fig. 1.1: *The PgBouncer Welcome window*

The PgBouncer installer welcomes you to the setup wizard, as shown in Figure above.

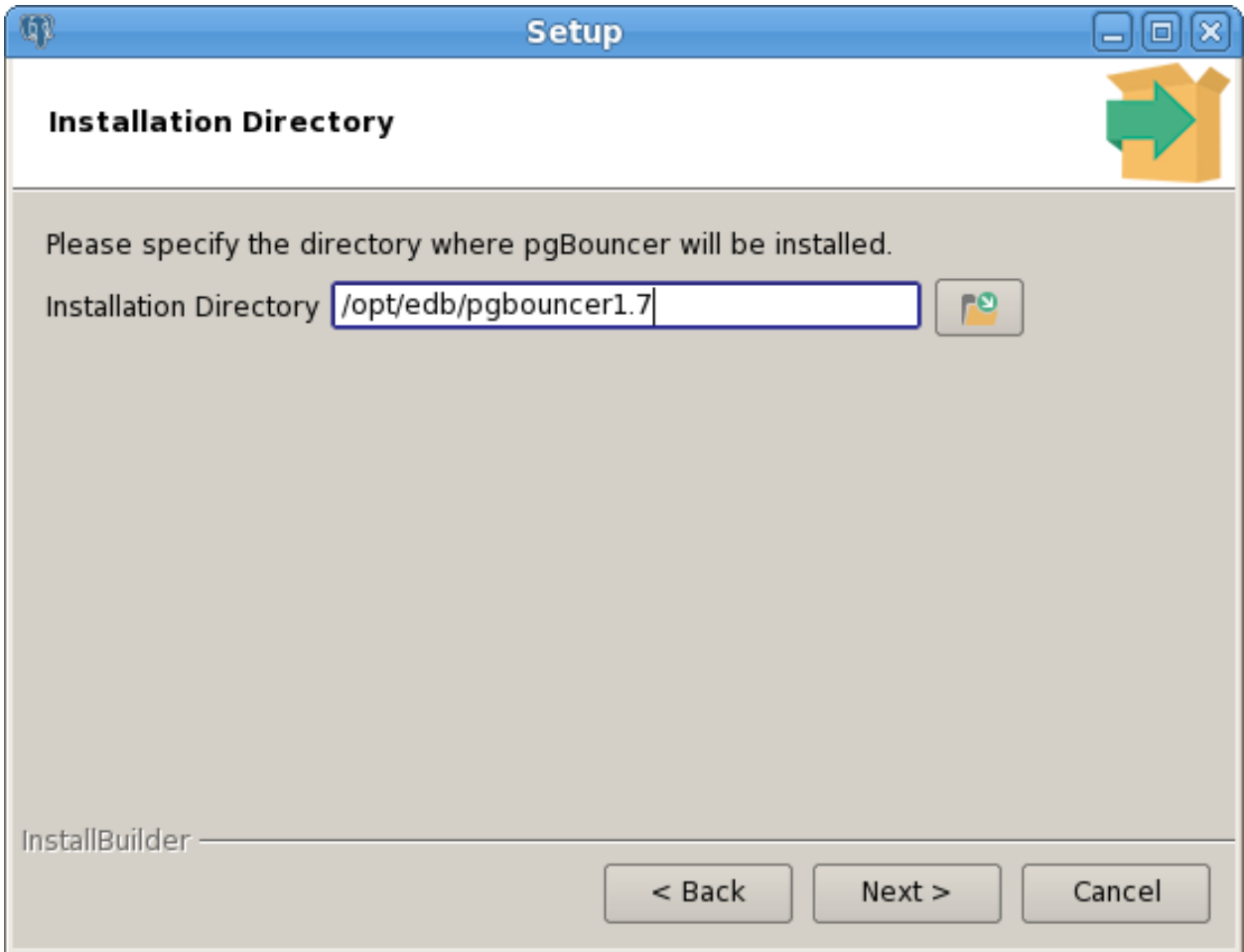

Fig. 1.2: *The Installation Directory window*

Use the Installation Directory field to specify the directory in which you wish to install the PgBouncer software. Then, click Next to continue.

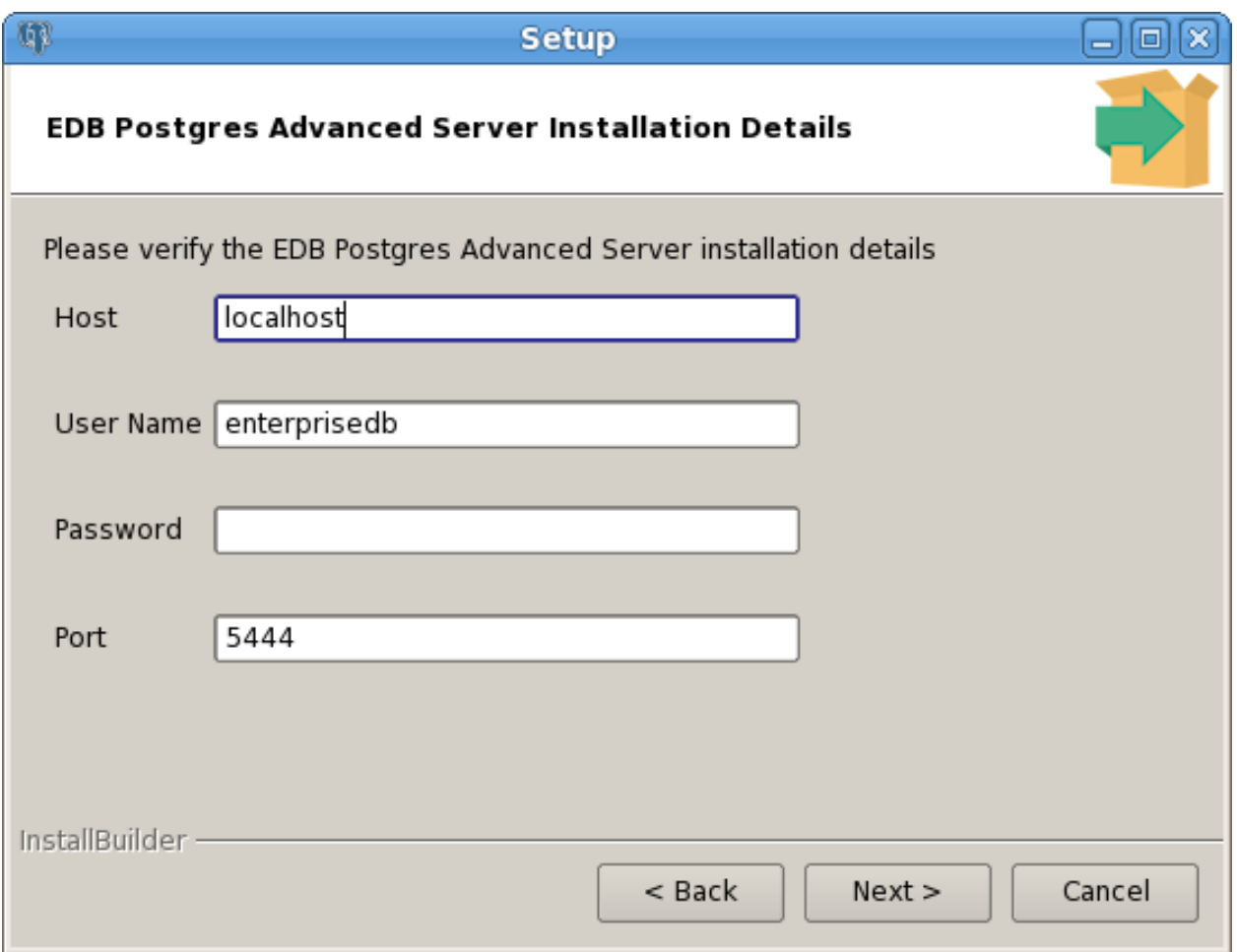

Fig. 1.3: *The Advanced Server Installation Details window*

Use fields on the EDB Postgres Advanced Server Installation Details window to provide connection information for the Advanced Server host:

- Use the Host field to identify the system on which Advanced Server resides.
- Provide the name of the role that PgBouncer will use for connections to the server in the User Name field.
- Provide the password associated with the role in the Password field.
- Use the Port field to identify the listener port that Advanced Server monitors for client connections.

Then, click Next to continue.

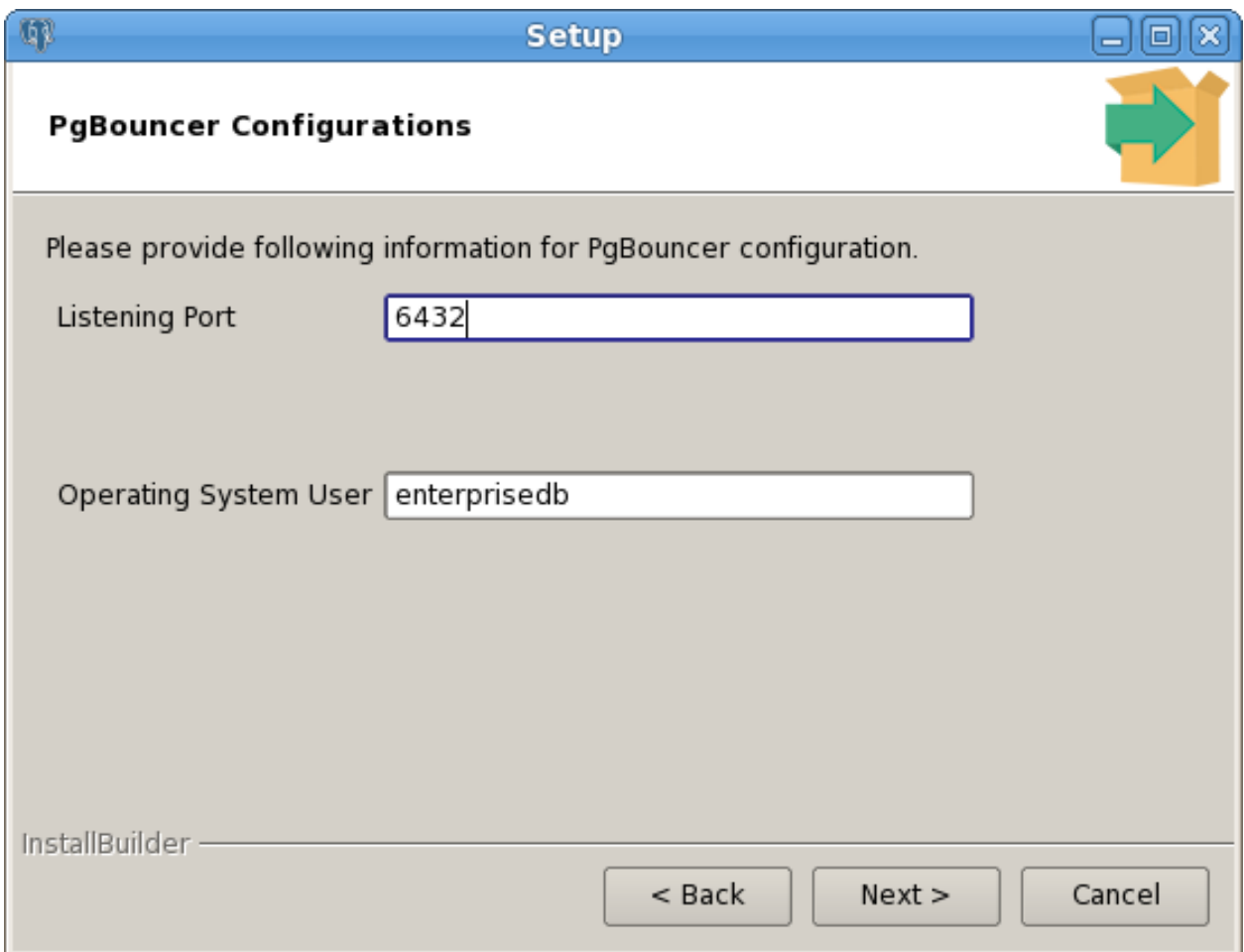

Fig. 1.4: *The PgBouncer Configuration window*

Use fields on the PgBouncer Configuration window to provide your preferences for the PgBouncer installation:

- Use the Listening Port field to specify the port that PgBouncer monitors for connections.
- Use the Operating System User field to specify the name of the Linux operating system user that Pg-Bouncer will change to after startup. This option is not supported on Windows hosts.

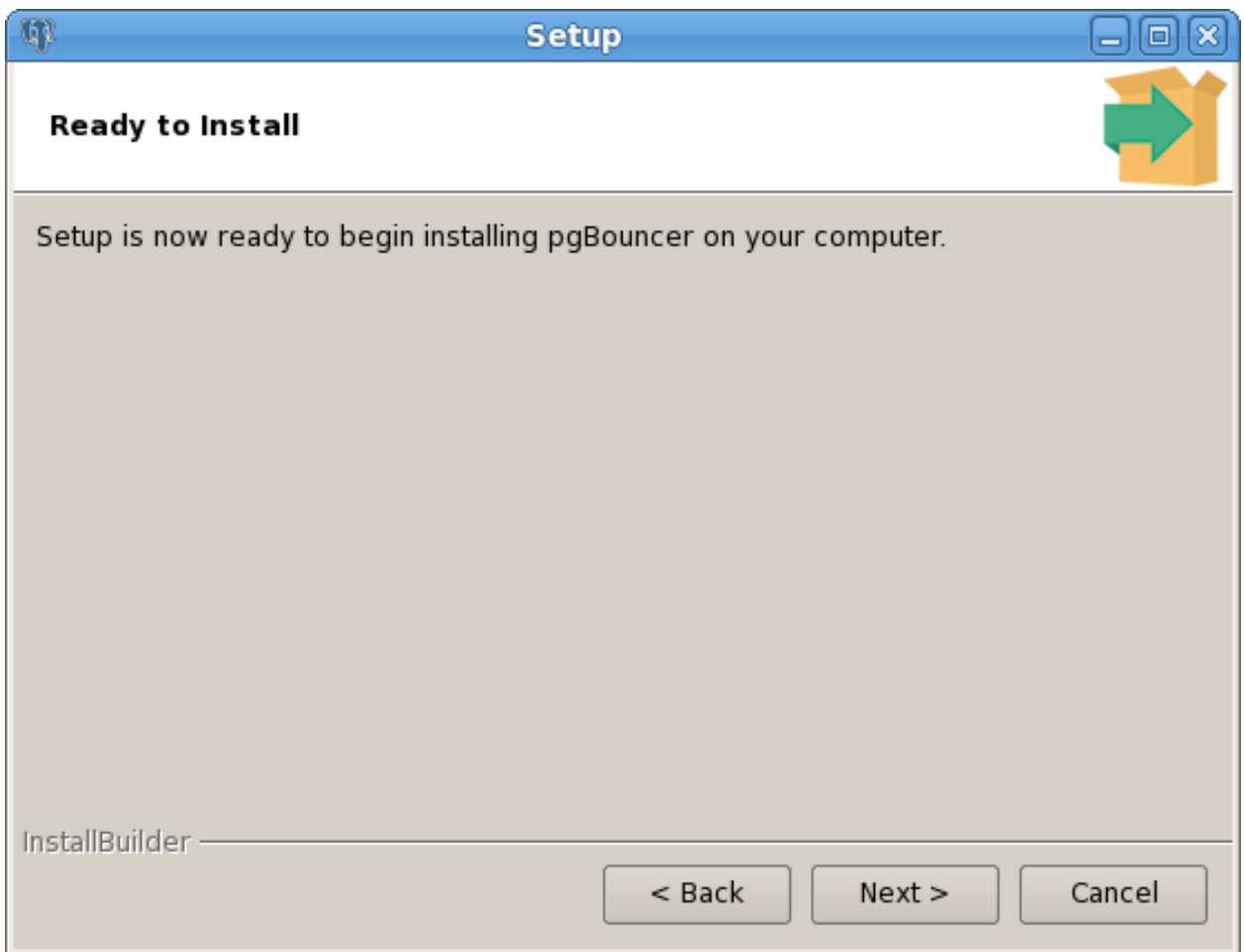

Fig. 1.5: *The Ready to Install window*

The Ready to Install window notifies you when the installer has all of the information needed to install Pg-Bouncer on your system. Click Next to install PgBouncer.

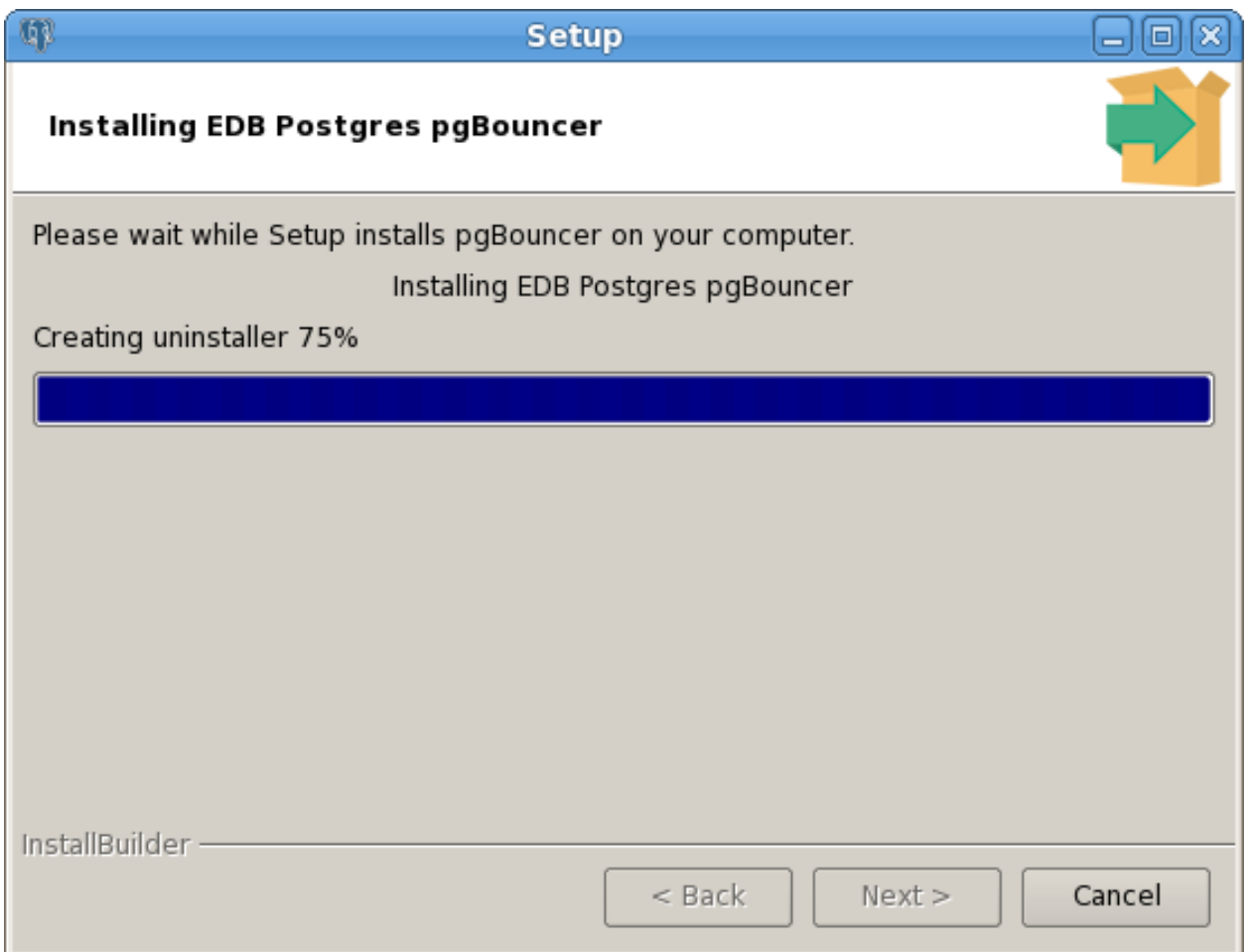

Fig. 1.6: *Installing EDB Postgres PgBouncer*

Progress bars inform you as the installation progresses.

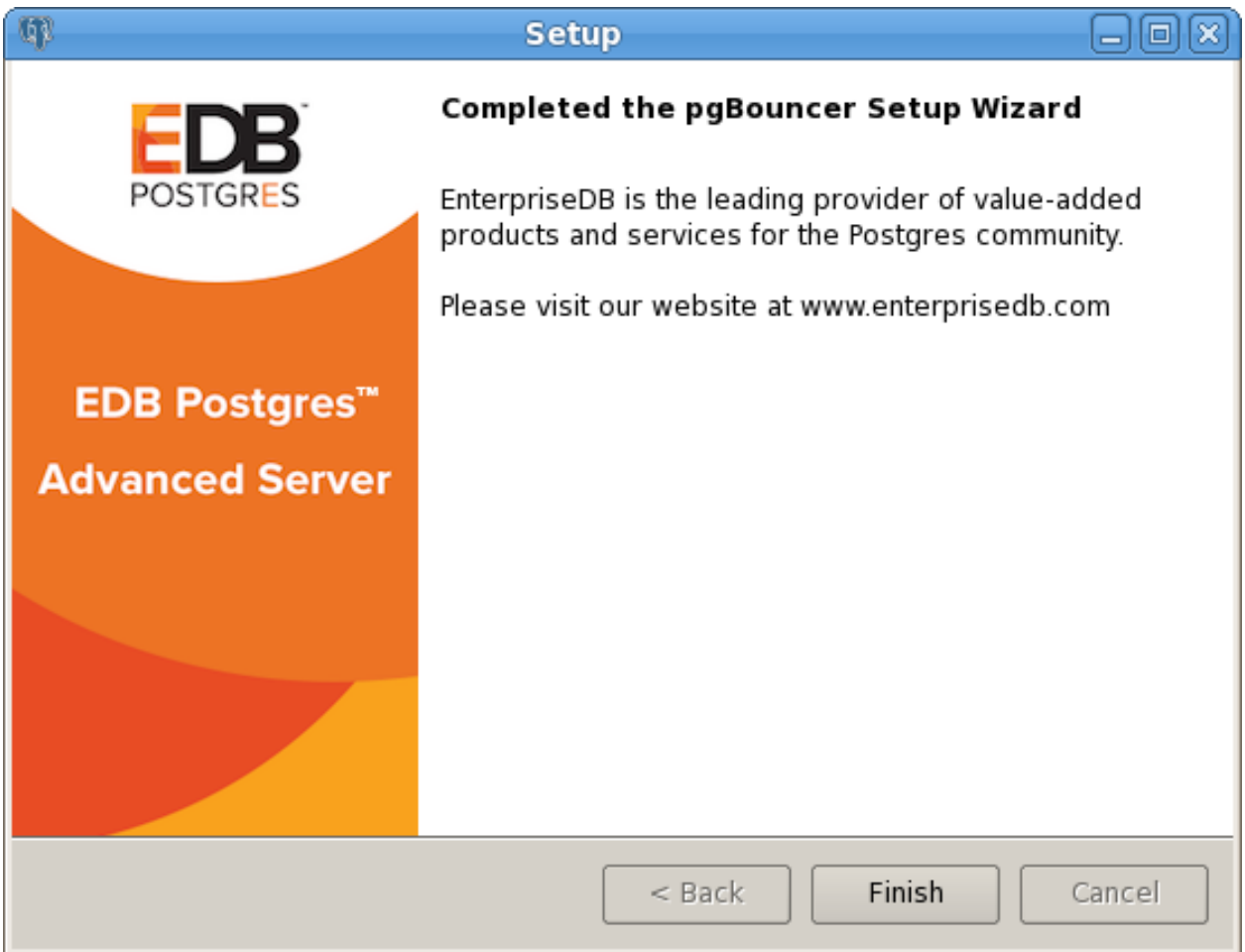

Fig. 1.7: *The installation is complete*

The installer notifies you when the setup wizard has completed the PgBouncer installation. Click Finish to exit the installer.

### <span id="page-13-1"></span><span id="page-13-0"></span>**1.4 Configuring PgBouncer**

When the PgBouncer service is running, any Postgres client connecting to the PgBouncer listener port specified in the configuration file will use connection pooling. PgBouncer connection and configuration information is stored in the pgbouncer.ini file, located in the following directory:

On Linux:

/opt/edb/pgbouncer1.7/share/

On Windows:

C:\Program Files\edb\pgbouncer1.7\share

The PgBouncer configuration file is divided into two sections: [databases] and [pgbouncer].

The [databases] section of the configuration file contains a list of databases and the associated connection information. In an Advanced Server installation, the configuration file contains an entry for the installation of Advanced Server that installed PgBouncer:

edb = host=127.0.0.1 port=5444

You can specify additional database connection information in the configuration file in the form of keyword=value pairs. You can include the following parameters:

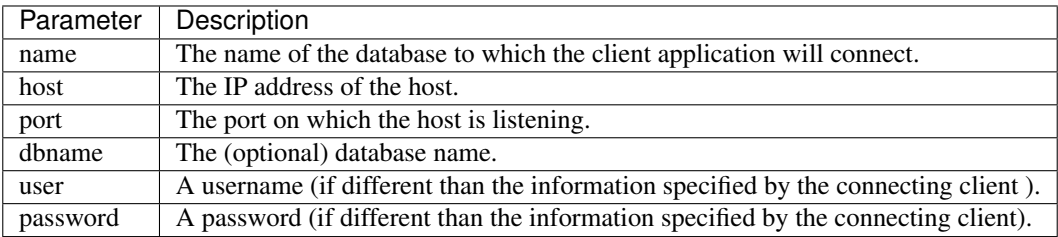

The following example demonstrates the syntax allowed in the [databases] section of the configuration file:

```
[databases]
edb = host=127.0.0.1 port=5444
acctg = host=192.168.10.101 port=5432 user=bob password=1safe_pwd!
```
Include the dbname parameter to map the connection name to an alternate database name. For example:

hr = host=127.0.0.1 port=5444 dbname=humanresources

When the client provides authentication information, that information is used to connect to PgBouncer, which in turn uses the information specified in the PgBouncer configuration file to connect to the database server. The user information provided in the configuration file must match a role defined in the Postgres database cluster.

Note: If you do not specify user details in pgbouncer. ini, the username and password will be authenticated by the database server and PgBouncer. As such, the username and password should be included in the userlist.txt file and the database cluster.

The [pgbouncer] section of the configuration file contains configuration details specific to PgBouncer:

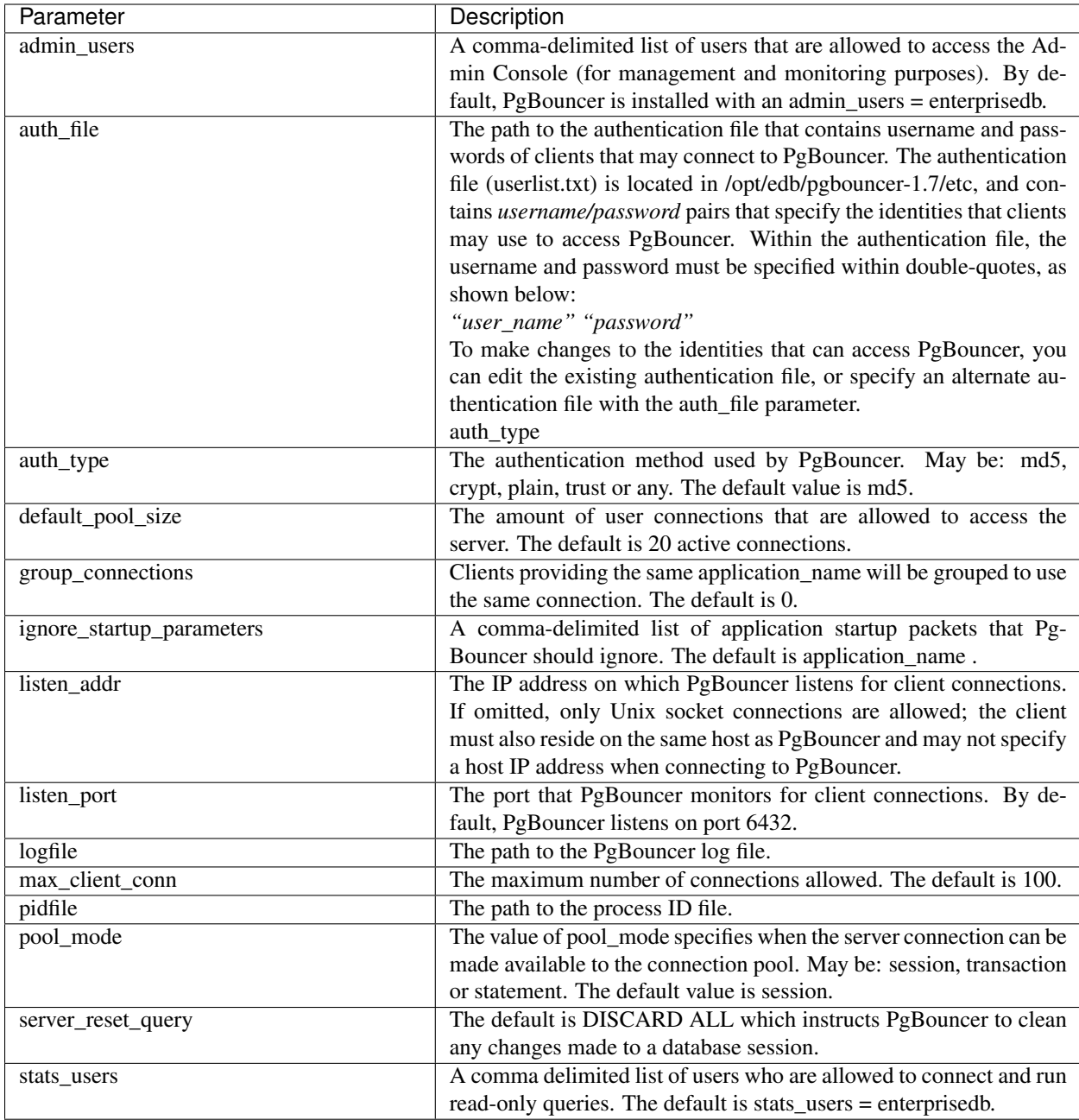

The following example demonstrates the syntax allowed in the [pgbouncer] section of the configuration file:

```
[pgbouncer]
logfile = /var/log/edb/pgbouncer1.7/edb-pgbouncer-1.7.log
pidfile = /var/run/edb/pgbouncer1.7/edb-pgbouncer-1.7.pid
listen_addr = *
listen_port = 6432
auth_type = md5
auth_file = /opt/edb/pgbouncer-1.7/etc/userlist.txt
admin_users = enterprisedb
stats_users = enterprisedb
pool_mode = session
```

```
server_reset_query = DISCARD ALL
ignore_startup_parameters = application_name
max_client_conn = 100
default_pool_size = 20
group_connections = 0
```
For more information about the settings used in the pgbouncer. ini file, click [here.](https://pgbouncer.github.io/config.html)

After editing the PgBouncer configuration file to reflect your environment, you must restart the PgBouncer service for the changes to take effect. The name of the PgBouncer service is edb-pgbouncer-1.7; use platform specific commands to stop, start, or restart the service as needed.

### <span id="page-15-0"></span>**1.4.1 Using the PgBouncer Admin Console**

The Admin Console allows you to retrieve statistical information about PgBouncer activity, and to control the Pg-Bouncer process. You can use the edb-psql client to access the PgBouncer Admin Console by connecting to the pgbouncer database. The following example connects to the pgbouncer database with the edb-psql client on a Linux system. PgBouncer is listening on port 6432, with a user name of enterprisedb:

Enter following command after navigating to the bin directory under your Advanced Server installation:

# ./psql -p 6432 -U enterprisedb pgbouncer

Please note that the required connection information will vary according to the connecting client, platform and authentication information required by the server.

After connecting to the pgbouncer database, you can use the SHOW CLIENTS command to retrieve client-related information:

# SHOW CLIENTS;

The SHOW CLIENTS command returns:

```
--[ RECORD 1]-+----------------------
 type | C
 user | postgres
 database | pgbouncer
 state | active
 addr | unix
 port | 6432
 local_addr | unix
 local_port | 6432
 connect_time | 2010-05-25 05:26:20
 request_time | 2010-05-25 05:39:46
 ptr | 0x8655d20
  link |
```
You can use other variations of the SHOW command to retrieve information about PgBouncer:

SHOW STATS SHOW SERVERS SHOW POOLS SHOW LISTS SHOW USERS SHOW DATABASES SHOW FDS

#### SHOW CONFIG

You can use the following commands to control the PgBouncer process:

#### PAUSE

Use the PAUSE command to disconnect all servers after waiting for current queries to complete.

#### SUSPEND

Use the SUSPEND command to flush the socket buffers and suspend the PgBouncer process.

#### RESUME

Use the RESUME command to resume work after a PAUSE or SUSPEND command.

#### SHUTDOWN

Use the SHUTDOWN command to stop the PgBouncer process and exit.

#### RELOAD

Use the RELOAD command to reload the PgBouncer configuration files.

For more information about using PgBouncer, click [here.](http://pgbouncer.projects.pgfoundry.org/doc/usage.html)

## Index

# <span id="page-17-0"></span>C

Configuring PgBouncer, [12](#page-13-1)

### I

Installing and Configuring PgBouncer, [2](#page-3-2) Installing PgBouncer on a SLES 12 Host, [4](#page-5-1)

### P

Performing an RPM Installation, [2](#page-3-2)

### $\cup$

using pgbouncer admin console, [14](#page-15-1) Using the Graphical Installer, [5](#page-6-1)